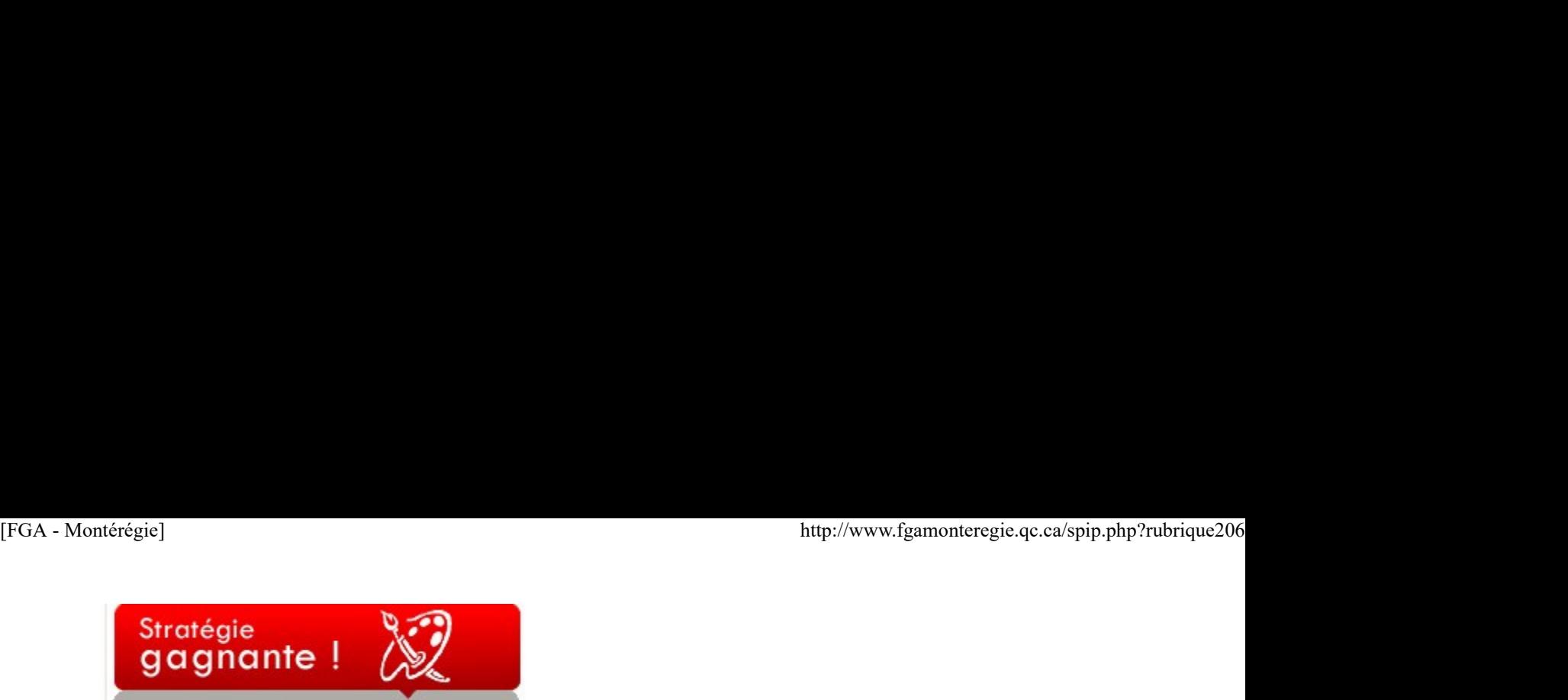

Utiliser les TIC pour rechercher de l'information

Utiliser efficacement les TIC pour rechercher, interpréter et communiquer de l'information et pour résoudre des problèmes.

Est-ce que cette phrase vous interpelle ? Est-ce que vous la reconnaissez ? Il s'agit de la 4<sup>e</sup> composante de la compétence 8 du référentiel de compétences professionnelles de la profession enseignante : intégrer les technologies de l'information et des communications aux fins de préparation et de pilotage d'activités d'enseignement-apprentissage, de gestion de l'enseignement et de développement professionnel.

La compétence 8 est au cœur des actions des services FGA du RECIT. Je partage ici avec vous quelques stratégies en lien avec la recherche d'informations.

La recherche efficace d'information devient une compétence essentielle de nos jours (enseignant, élève, citoyen du monde). En effet, le déluge d'informations dans lequel on vit nous oblige à être plus sélectifs dans l'information qui arrive à nous, car nous n'avons que 24 heures dans une journée.

#### Avec Google...

Voici quelques trucs de recherche dans Google :

- Utilisez plusieurs mots-clés, séparés d'une espace, équivaut à l'opérateur booléen AND.
- Trop de résultats portant sur un sujet ? Limitez-les en utilisant un mot-clé caractéristique précédé du signe moins (le tiret).
- En utilisant les guillemets, vous indiquez à Google que vous désirez cette chaîne exacte de caractères.
- Si vous savez que l'information est sur un site en particulier, précisez votre recherche à Google en utilisant {{site:}} nom de domaine du site.
- Vous cherchez une définition ? Utilisez le mot définir suivi d'une espace.
- Vous cherchez un type de document en particulier ? Utilisez {{filetype:}}.b

#### La recherche avancée de Google

À droite du champ de recherche de Google, il y a un lien qui mène à la recherche avancée. À l'aide de cette fonction, il est possible d'effectuer une recherche de ressources dont les droits d'auteurs permettent la réutilisation !

#### Il n'y a pas que Google !

Google n'est pas le seul service pour trouver de l'information ou des ressources... Avez-vous pensé à :

- **Carrefour Éducation ?**
- Delicious ?
- Wikipédia ?
- Les forums du salon des enseignants de Moodle FGA Montérégie ?

#### Les microblogues

Vous avez entendu parler de

**Twitter** 

? Vous ne savez pas trop quoi en faire ? Les microblogues sont une opportunité intéressante de se créer un réseau d'apprentissage personnel. En s'abonnant aux gazouillis d'internautes partageant les mêmes intérêts que nous, il est possible de faire du pouce sur leurs découvertes, leurs expériences, leur sagesse même !

Plus près de nous, il existe un service de microblogue exclusivement pédagogique nommé EnDirect (http://recit.org/endirect/. Vous ne connaissez pas ? Je vous invite à lire cet intéressant article de mon collègue du service national du RECIT du développement professionnel (http://recitdevprof.qc.ca/article.p...). 2 Vous ne savez pas trop quoi en faire ? Les microblogues sont une opportunité intéressante de se **créer un réseau d'apprentissage**<br>
personnel. En s'adonnant aux gazouillis d'intenautes partageant les mêmes intérèts que no

#### Les fils RSS

Au lieu de rechercher de l'information, il est possible de se créer un environnement qui permet de la laisser venir à nous ! C'est un peu l'idée derrière les fils RSS, sujet traité plus en profondeur dans cet article.

Allez, bonne quête d'information :-)

#### Mars, le mois de la francofête

C'est sous le thème Le français, une langue tout en mouvement, que l'Office québécois de la langue française désire nous accompagner à célébrer la langue française.

Vous trouverez les informations précises à http://www.francofete.qc.ca/.

Si vous voulez slamer en français avec vos élèves, vous pouvez faire appel à Dolores Tam de Druide Informatique qui pourrait vous accompagner dans la réalisation d'une activité pédagogique avec les mots de la Francofête. Premier arrivé, premier servi ! ttp://www.fgamonteregie.qc.ca/spip.php?rubrique206<br>Vous trouverez les informations précises à <u>http://www.francofete.qc.ca/</u>.<br>Si vous voulez *slamer* en français avec vos élèves, vous pouvez faire appel à <u>Dolores Tam</u> de

Vous pouvez aussi consulter le site de Franc-parler qui propose une fiche pratique pour explorer cet art en classe. Vous trouverez les informations précises à http://www.francparler.org/fiches/s...

Semaine québécoise des adultes en formation

Du 20 au 26 mars 2010, l'Institut de coopération en éducation des adultes (ICÉA) parraine la semaine québécoise des adultes en formation. Il s'agit d'une semaine remplie d'activités pour développer au Québec le goût d'apprendre tout au long de la vie. Consultez le site web de la semaine à http://www.adulteenformation.com/

Inscription au congrès 2010 de l'AQIFGA

À Montréal, les 22 et 23 avril 2010 se tient le congrès annuel de l'AQIFGA.

Les inscriptions ont commencé directement en ligne à http://www7.cssmi.qc.ca/dfcafp/fgal.... Avis aux intéressés !

### Période d'inscription - JPM du 16 avril 2010

Prenez note que les inscriptions pour la prochaine journée pédagogique montérégienne du 16 avril 2010 se dérouleront du 22 au 26 mars 2010. À l'instar des dernières JPM, les inscriptions s'effectueront (dans la formule du premier arrivé, premier inscrit) par l'entremise du Salon des enseignants de Moodle. Vous devez donc vous assurer d'avoir accès à cet espace web. Si vous n'y avez pas accès, contacter votre représentant au comité TIC FGA Montérégie, il vous assistera à obtenir l'accès.

#### Les après-cours FGA de mars

Les rencontres virtuelles de partage entre collègues se poursuivent. Voici les activités prévues en mars :

les 9 et 10 mars : Français et Audacity, le logiciel libre de montage audio le mercredi 17 mars : rencontre thématique sur les sondages en ligne le mardi 23 mars : mathématique, sujet à déterminer

### le mercredi 24 mars : Mathématiques, retour d'expérimentation de NetMath

Pour participer à l'une de ces rencontres, vous devez disposer d'un ordinateur (avec accès Internet), un casque d'écoute, ET vous devez avoir un compte dans la plateforme VIA. Si tel n'est pas le cas, demandez à votre conseiller RECIT au service régional FGA préféré de vous en créer un.

Vous pouvez consulter les comptes-rendus des après-cours et son calendrier à http://www2.recitfga.qc.ca/spip.php?rubrique507.

# Renouveau

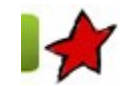

En route vers le renouveau... 8 mars 2010

Malgré les hésitations et le silence de la ministre, plusieurs commissions scolaires de la Montérégie ont commencé l'implantation du renouveau ou l'expérimentation de quelques situations d'apprentissage dans leur centre. Le BPM tiendra lieu de vitrine du renouveau en Montérégie en vous présentant différentes expériences qui se déroulent en ce moment. Vous pourrez vous inspirer de ces initiatives pour implanter à votre tour les nouveaux programmes de formation.

Un terreau fertile pour le renouveau : le Centre des 16-18 ans de la CSMV. Les 16-18 ont profité de la nouvelle session en janvier 2010 pour expérimenter des cours de la FBC. Il faut dire que les effectifs le permettaient. Ainsi, trois groupes fermés ont été formés en français : un FRA-1103, deux FRA-2101. En mathématiques, trois groupes multi-niveaux de 1er cycle ont été mis sur pied. Pour faciliter le travail des enseignants, trois heures par semaine sont reconnues dans leur tâche pour l'année scolaire 2009-2010. C'est vraiment une formule gagnante ; cela leur permet de se rencontrer, de planifier, de créer ou d'adapter des situations d'apprentissage, tout ça avec le soutien des conseillères pédagogiques. 8 mars 2010<br>Malgré les hésitations et le silence de la ministre, plusieurs commissions scolaires de la Montérégie ont commencé l'implantation du renouveau<br>ou le préferimentation de quelques istiations d'apprentissage dans

En français, les modèles sont diversifiés : un groupe travaille avec le guide Nouvel épisode auquel s'ajoute des SA créées par les enseignants. Les élèves des autres groupes suivent une feuille de route qui leur propose différentes SA, parfois réalisées en groupe, parfois réalisées individuellement. Les élèves compilent leurs découvertes et leurs réalisations dans un portfolio. Les enseignants ont présenté le projet aux élèves en soulignant que l'objectif, d'ici juin, est de terminer une année en français. Ils s'engagent donc à compléter les deux cours de la première ou deuxième secondaire, selon leur cours d'entrée. Cela représente une source importante de motivation.

En mathématiques, les enseignants ont préparé les cours MAT-1101 et MAT-2101 en utilisant différentes ressources (le MAT-2102 est en préparation). Avant de commencer le cours MAT-1101, les élèves ont eu droit à une mise à niveau (environ 25 heures) qui leur a permis

d'aborder les savoirs essentiels préalables à ce cours. Dans toutes les classes de FBC, les élèves suivent une feuille de route qui les guide à travers différentes situations d'apprentissage. L'enseignement est diversifié : ateliers, capsules, décloisonnement, travaux d'équipe, travail individuel, etc. En français comme en mathématiques, les enseignants travaillent en étroite collaboration au niveau de la préparation, de la création et parfois même de l'animation. Le travail d'équipe est essentiel à l'implantation harmonieuse de la FBC. Montérégie]<br>d'aborder les savoirs essentiels préalables à ce cours. Dans toutes les classes de FBC, les élèves suivent une feuille de route qui les guide à<br>d'aborder les savoirs essentiels préalables à ce cours. Dans toute

Dans le prochain BPM : une expérience à la commission scolaire des Grandes-Seigneuries.

# Utilisation des TIC

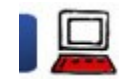

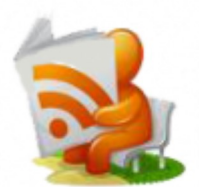

Se tenir informé avec les fils RSS 8 mars 2010

Le RSS est un format universel de données, lisible par plusieurs logiciels et applications. Les fils RSS sont une bénédiction en cette ère de déluge d'informations [1] car ils nous permettent d'obtenir les nouveautés d'un site web ou d'un forum sans avoir à nous y rendre. C'est une technologie mature, bien répandue, FACILE d'utilisation, qui comporte de nombreux avantages pour l'internaute.

Tout citoyen du cyberespace a avantage à connaître et à utiliser les fils RSS. Dans cet article, je vous trace la voie pour (mieux) utiliser les fils RSS.

- 1. Introduction
- 2. Les outils pour lire les fils RSS
- a. Un navigateur web
- b. Un agrégateur web
- c. Un logiciel de courrier électronique
- d. Un lecteur RSS dédié
- 3. Repérage de fils RSS dans les sites web
- 4. Les fils RSS et le vrai monde
- 5. Conclusion

**Webographie** 

**Lexique** 

# 1. Introduction

Bien que l'on associe souvent le RSS au web 2.0, les fils RSS existent depuis 11 ans ! C'est en 1999 que Netscape a créé la 1<sup>re</sup> version ! [2].

Pour bien saisir les fondements des fils RSS, je vous invite à visionner cette petite vidéo YouTube, traduction d'une vidéo anglaise intitulée RSS in plain english basée sur l'agréable technique du Commoncraft. Elle est courte, elle ne dure que trois minutes. Pour bien esaisir les fondements des fils RSS, je vous invite à visionner cette petite vidéo YouTube, traduction d'une vidéo anglaise intitulée *RSS*<br>*in plain english basée* sur l'agréable technique du C*ommonoraft.* Elle

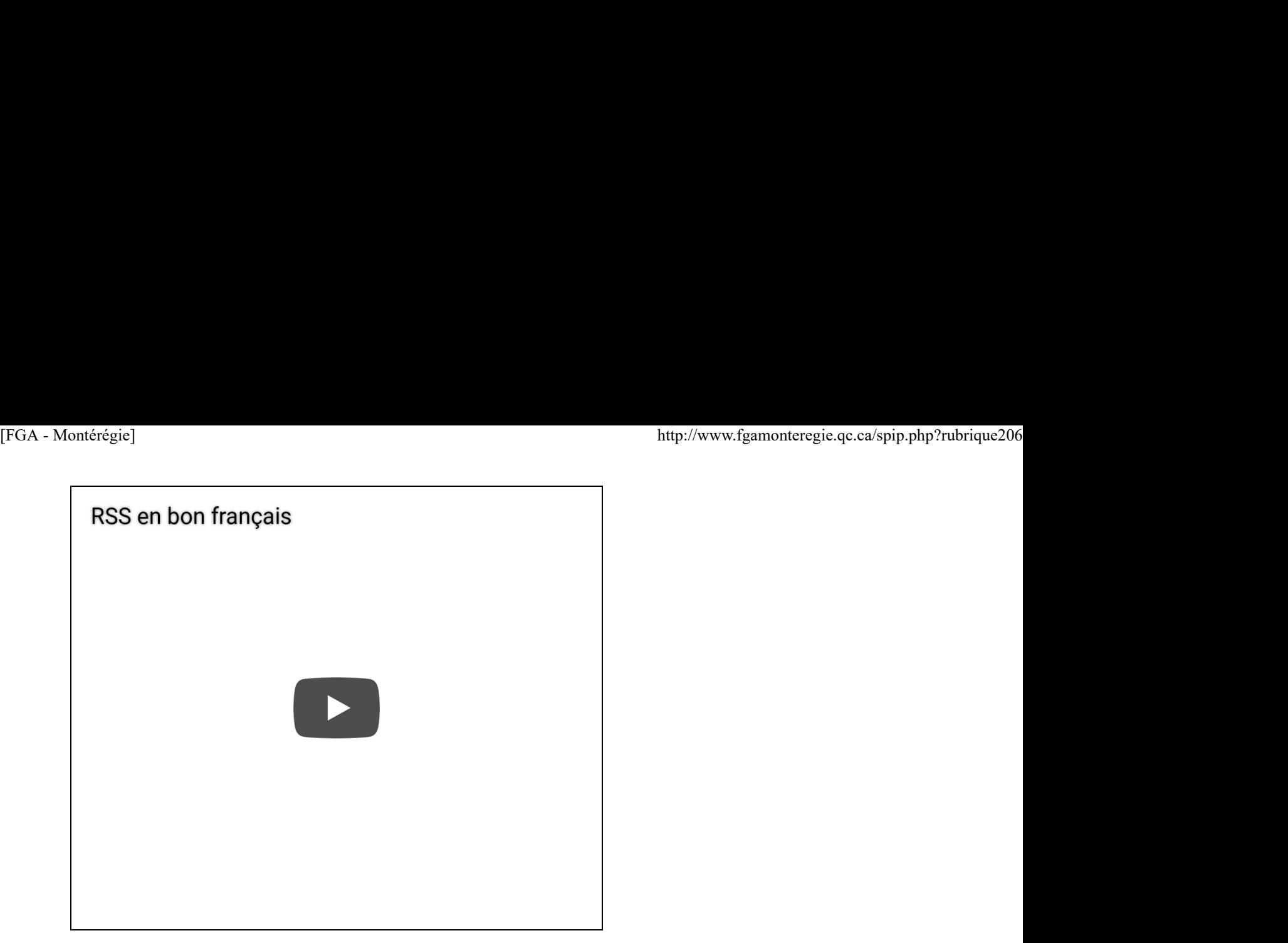

Pour les internautes n'ayant pas accès à Youtube (eh oui, certaines CS bloquent encore l'accès à ce site pourtant fort éducatif lorsqu'utilisé à bon escient), vous pouvez télécharger la vidéo pour visionnement hors ligne ici.

Il n'y a que des avantages à utiliser les fils RSS. En voici deux importants :

- De l'information récente qui s'affiche sans publicité.
- Il y a un gain en temps, cette ressource précieuse !
- 2. Les outils pour lire les fils RSS

Les lecteurs de fils RSS sont nombreux. Pour vous aider à vous y retrouver, je les ai classés en quatre catégories, les plus simples en premier.J'appuie cette classification d'avantages et d'inconvénients.

#### a. Un navigateur web

Avec un navigateur web récent, nous pouvons lire les fils RSS [3]. C'est une solution facile, car nous disposons tous d'un navigateur web.

L'opération de base que fait le navigateur est l'interprétation des fils RSS (qui sont codés dans un langage XML peu lisible pour nous les humains) pour en faire un rendu lisible.

#### Ainsi, un fil RSS qui ressemble à :

```
<?xml version="1.0" encoding="iso-8859-1"?><rss version="2.0" xmlns:dc="http://purl.org/dc/elements/1.1/"
       xmlns:content="http://purl.org/rss/1.0/modules/content/"><channel><title>FGA - Montérégie</title>
       <item><title>Un petit tutoriel SmartBoard</title><link>http://fgamonteregie.qc.ca
       /spip/spip.php?article1350</link>...
\frac{1}{2} spin/spin.php?article1350</1inks...<br>
Resemblera après interprétation à :<br>
\frac{1}{2}<br>
4 sur 10<br>
\frac{1}{2}
```
Ressemblera après interprétation à :

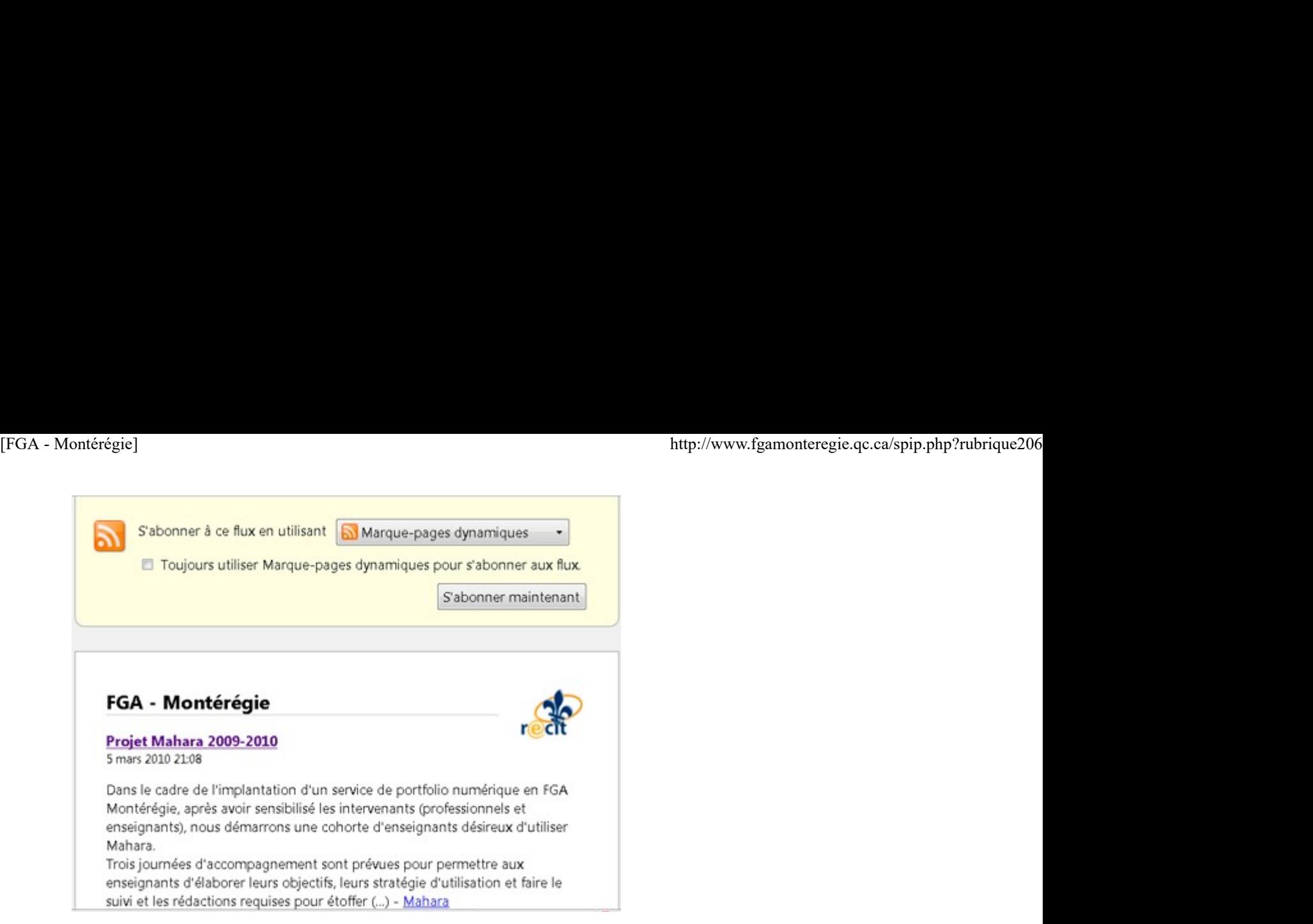

C'est donc un premier pas intéressant pour tout internaute qui désire se familiariser avec les fils RSS.

## 1) Mozilla Firefox

Mozilla Firefox est un logiciel de navigation qui détient environ 20 % du marché. Je l'aime bien. Il est libre et comporte plusieurs compléments intéressants.

On peut utiliser les marque-pages dynamiques de Firefox. Vous trouverez un petit tutoriel sur les marque-pages dynamiques de Firefox à http://www.memoclic.com/1667-firefo...

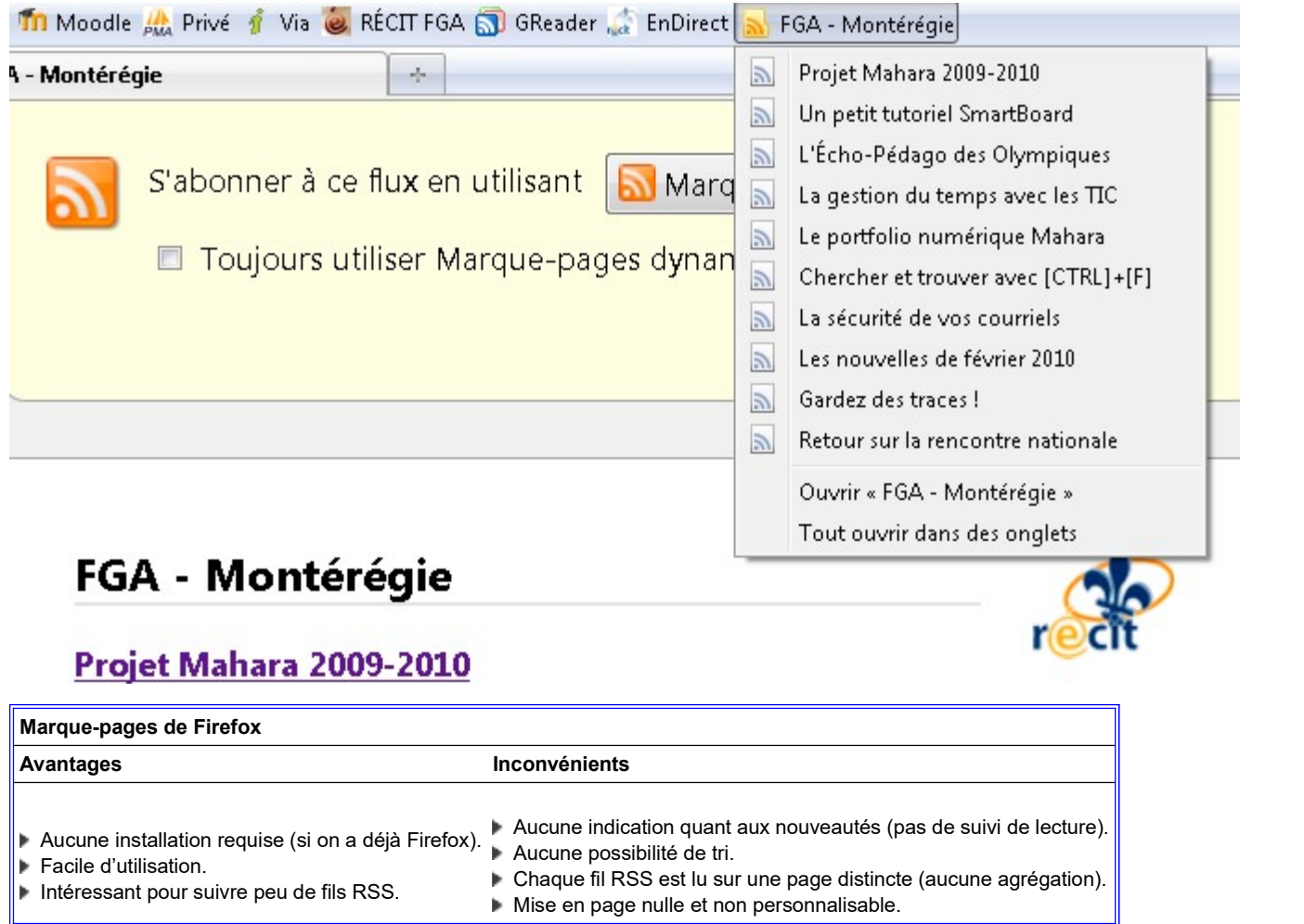

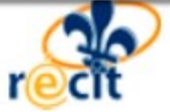

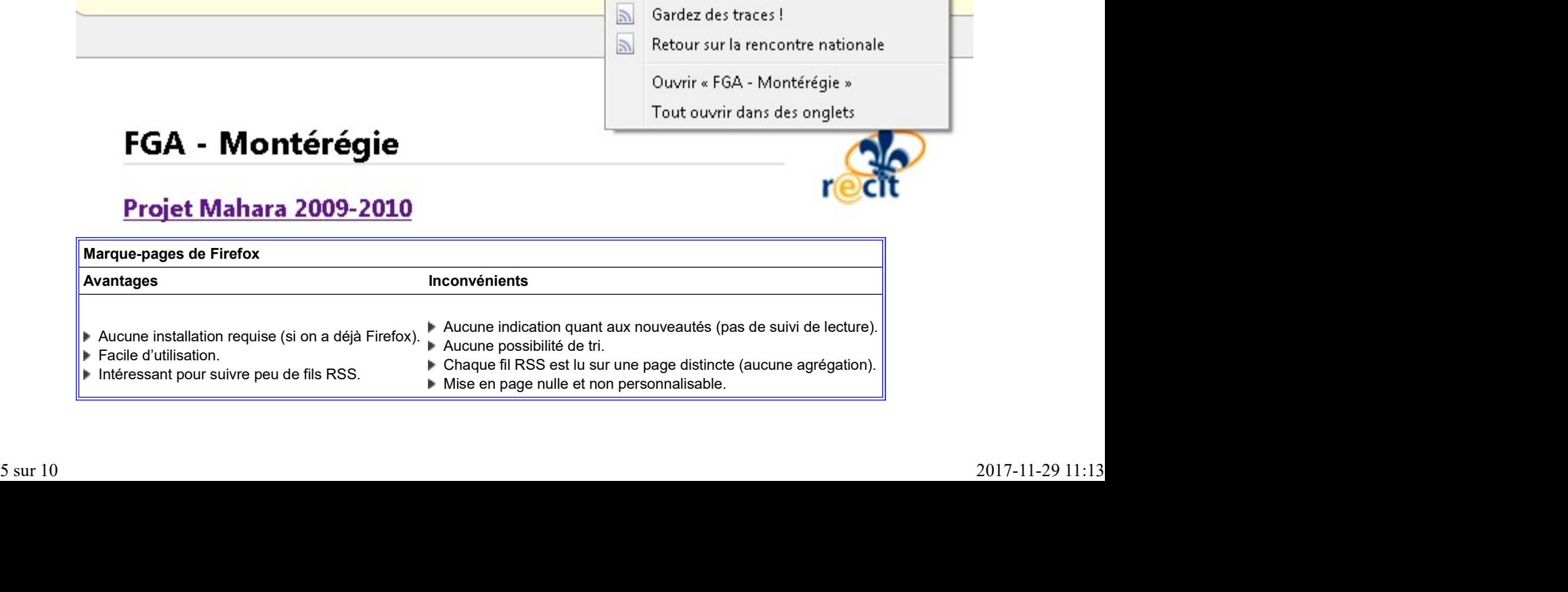

Puis, il y a les compléments de Firefox. Il y a quatre ans, j'invitais les gens à utiliser le complément SAGE. Or, depuis cette époque, SAGE a été exploité à cause d'une vulnérabilité et son auteur n'a pas mis les efforts requis pour corriger cette lacune. Incidemment, utiliser SAGE revient à exposer son ordinateur inutilement. NE PAS utiliser le complément SAGE, donc. TEGA - Montérégie]<br>
Puis, il y a les **compléments** de Firefox. Il y a quatre ans, j'invitais les gens à utiliser le complément SAGE. Or, depuis cette époque, SAGE a<br>
été exploité à cause d'une vulnérabilité et son auteur n

J'ai récemment découvert le complément Feedly qui fait un superbe travail et dispose de plusieurs feuilles de style. Un complément à investiguer ; je ne l'ai pas utilisé assez longtemps pour vous en donner un avis.

### 2) Internet Explorer

Avec Internet Explorer, puisqu'il est bien intégré avec le système d'exploitation Windows, la gestion des flux RSS passe par la base de données Windows (Vista et 7) car les fils RSS y sont maintenant gérés nativement.

On trouvera donc les flux auxquels on s'abonne dans Internet Explorer à l'aide du volet Favoris (qui comporte trois onglets : Favoris, Flux et Historique).

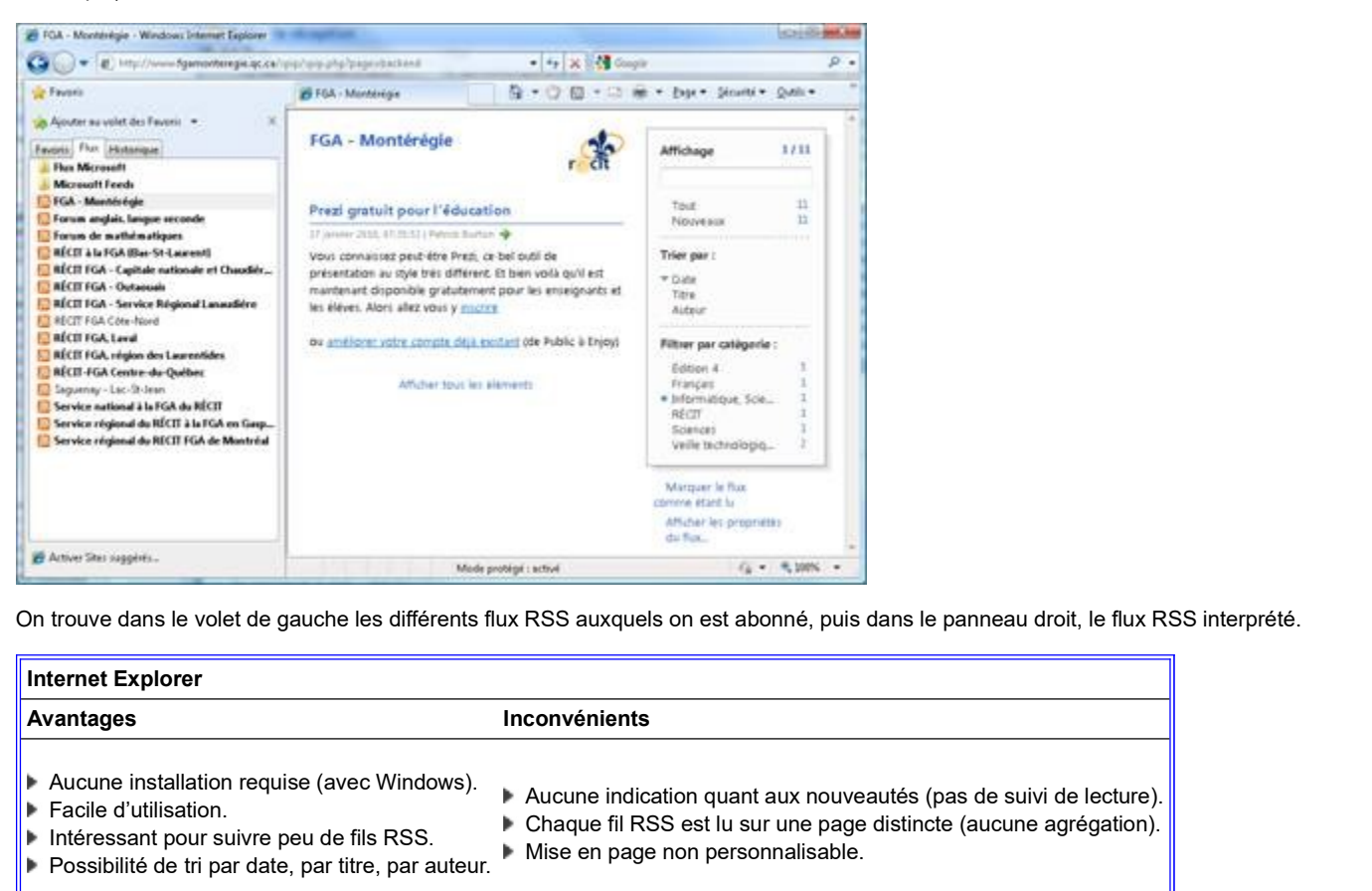

On trouve dans le volet de gauche les différents flux RSS auxquels on est abonné, puis dans le panneau droit, le flux RSS interprété.

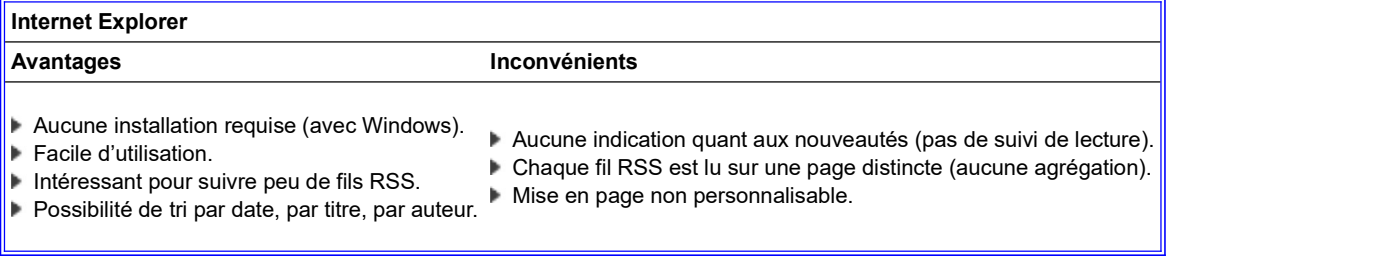

b. Un agrégateur web

Vous pourriez aussi utiliser un agrégateur de fils RSS. Il s'agit en fait de pages portail web qui permettent l'inclusion de fils RSS dans des zones précises que l'on peut redimensionner et déplacer. On en trouve plusieurs dans cette catégorie : iGoogle, Mon MSN, Mon Yahoo, NetVibes, etc.

Ils s'équivalent pas mal tous, je dirais, en terme de fonctionnalités liées aux fils RSS.

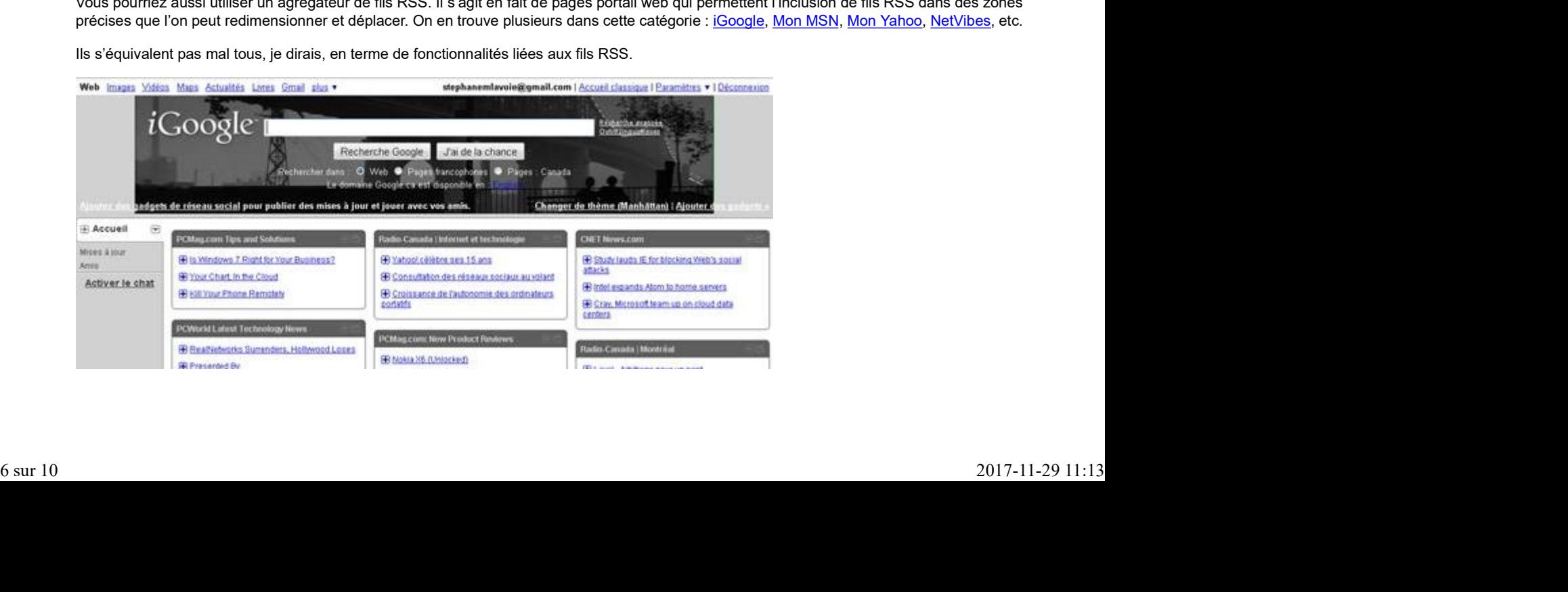

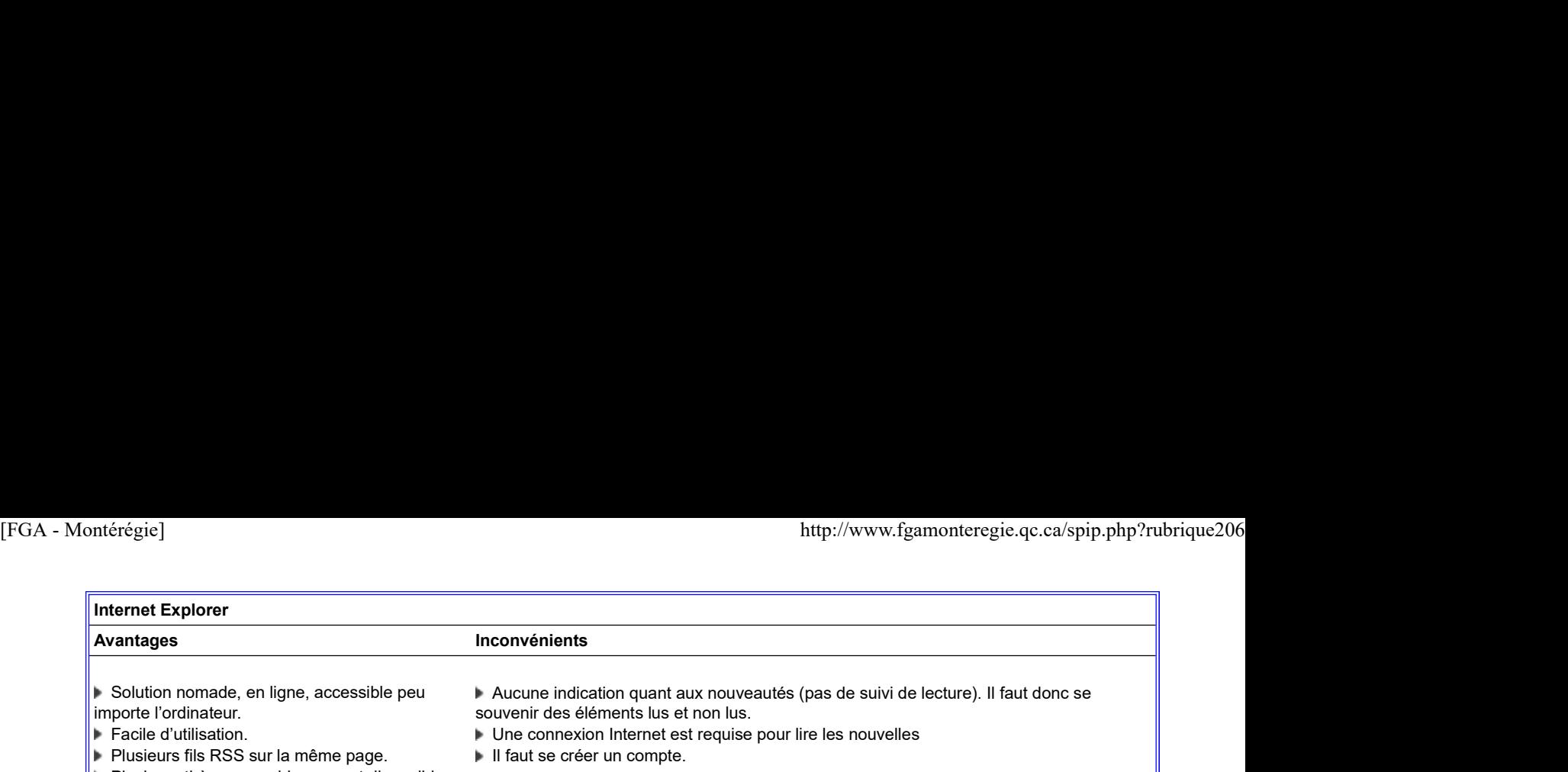

**Plusieurs fils RSS sur la même page.** Plusieurs thèmes graphiques sont disponibles.

Il faut se créer un compte.

C'est la solution la plus simple pour les internautes qui débutent avec les fils RSS. Mon conseil, prenez le portail dans lequel vous avez déjà un compte. Si vous avez une adresse :

- ▶ @gmail.com, allez à http://www.google.ca/ig?hl=fr&source=iglk
- @hotmail.com, allez à http://ca.my.msn.com/?lang=fr-ca
- @ymail.com allez à http://qc.my.yahoo.com/

\*\*\*Modification suite à un commentaire\*\*\* La plupart des enseignants disposant d'un accès au portail Édugroupe (la solution portail de la GRICS aoptée par plusieurs commissions scolaires) fournit une possibilité rudimentaire d'abonnement à des fils RSS par l'entremise d'un lecteur de fils RSS intégré.

### c. Un logiciel de courrier électronique

Les logiciels de courrier électronique récents sont capables de gérer et lire les fils RSS. À l'aide de ce type de logiciel, les éléments d'un flux RSS sont traités à peu près comme un message électronique. Ils apparaissent comme éléments non lus dans un ou des dossiers précis (pas la boîte de réception). [4] Voici les liens pertinents pour gérer les fils RSS pour quatre de ces logiciels :

- Client Groupwise : http://www.novell.com/fr-fr/documen...
- Outlook : http://office.microsoft.com/fr-fr/o... [5]
- Thunderbird: http://www.01net.com/editorial/2677...
- Windows Live Mail : http://www.windowslive.fr/astuces/m...

Notez que si vous utilisez Outlook Express ou Outlook 2003 (qui sont deux logiciels distincts), vous devrez installer un complément pour lire les fils RSS (le meilleur à l'époque étant RSS Popper.

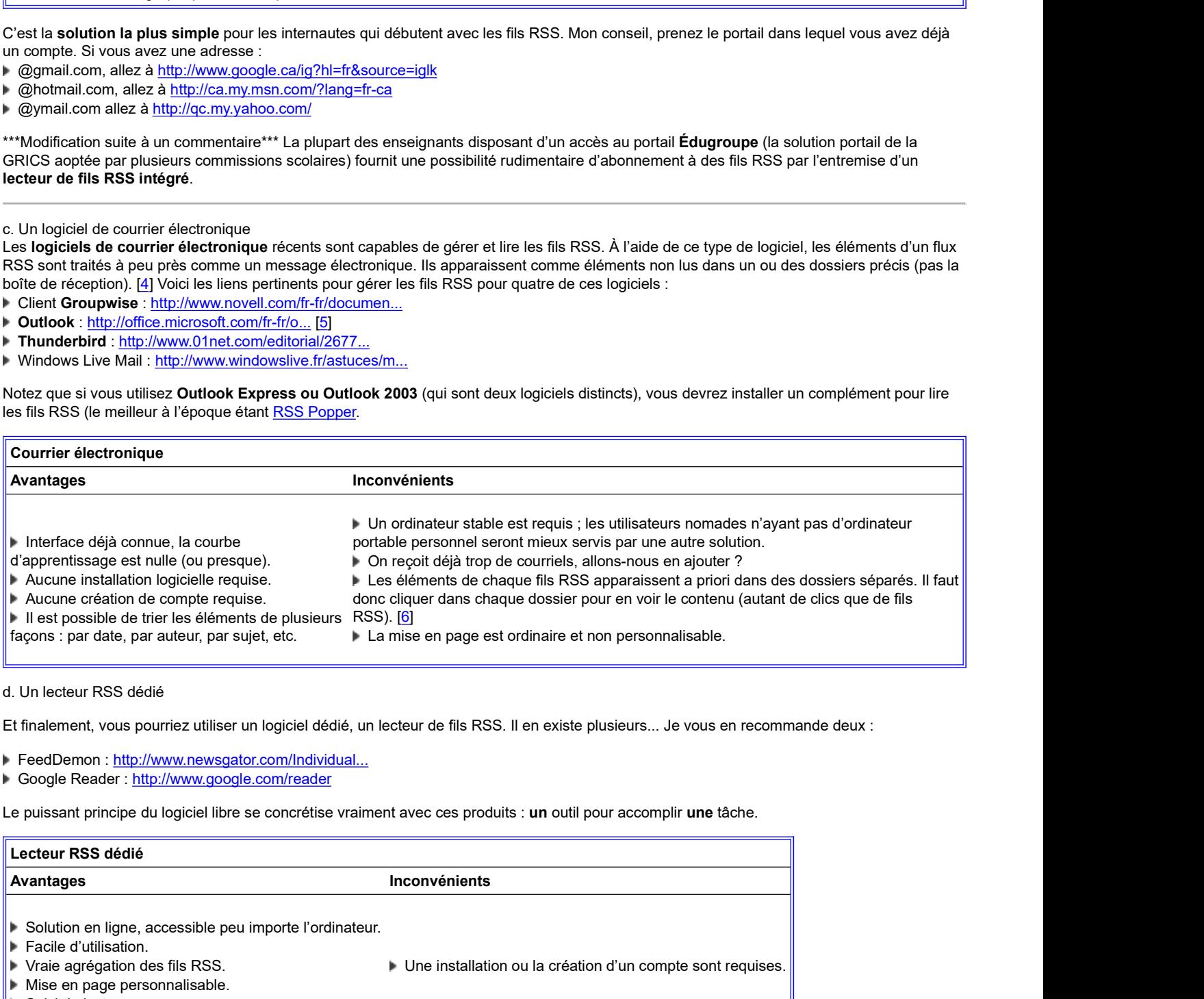

d. Un lecteur RSS dédié

Et finalement, vous pourriez utiliser un logiciel dédié, un lecteur de fils RSS. Il en existe plusieurs... Je vous en recommande deux :

- FeedDemon : http://www.newsgator.com/Individual.
- Google Reader : http://www.google.com/reader

Le puissant principe du logiciel libre se concrétise vraiment avec ces produits : un outil pour accomplir une tâche.

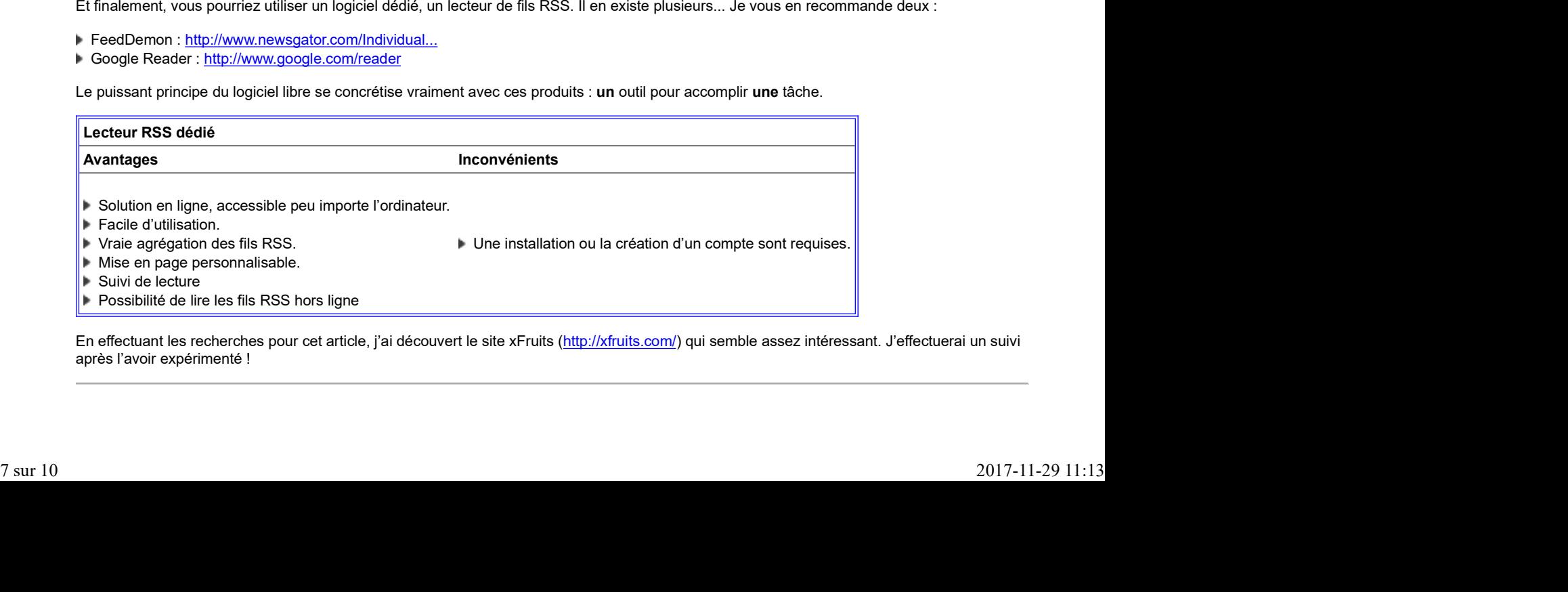

En effectuant les recherches pour cet article, j'ai découvert le site xFruits (http://xfruits.com/) qui semble assez intéressant. J'effectuerai un suivi après l'avoir expérimenté !

3. Repérage des fils RSS dans un site web

En passant en revue ces quatre catégories d'outils, vous devriez être en mesure de choisir un outil pour expérimenter l'utilisation de fils RSS. ttp://www.fgamonteregie.qc.ca/spip.php?rubrique206<br>3. Repérage des fils RSS dans un site web<br>En passant en revue ces quatre catégories d'outils, vous devriez être en mesure de choisir un outil pour expérimenter l'utilisati

L'étape suivante est de repérer les fils RSS dans les sites web qui vous intéressent.

Le 1<sup>er</sup> réflexe est de vérifier dans le haut de votre navigateur. Les sites web bien conçus et les navigateurs récents vous offrent :

Avec Mozilla Firefox, une icône RSS dans la partie droite de la barre d'adresse :

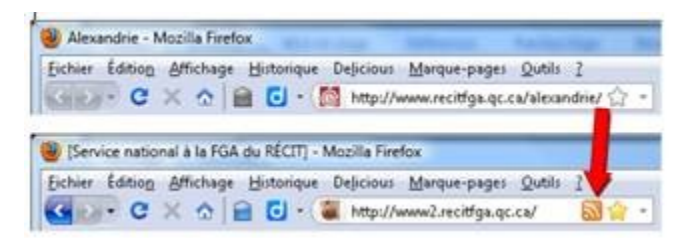

Avec Internet Explorer, une icône RSS s'allume dans la barre d'outils :

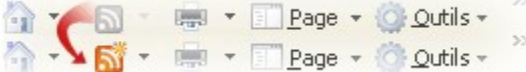

Si votre navigateur n'a pas détecté de fils RSS, cela ne signifie pas pour autant qu'il n'y en a pas !

Le 2<sup>e</sup> réflexe est de balayer la page, dans les menus et dans le pied de page à la recherche d'une des icônes suivantes : <mark>心, ERSS l</mark>ou **XML** .

Ensuite, en cliquant sur l'icône RSS, votre navigateur interprétera le fils RSS et vous proposera de vous y abonner avec l'outil de votre choix :

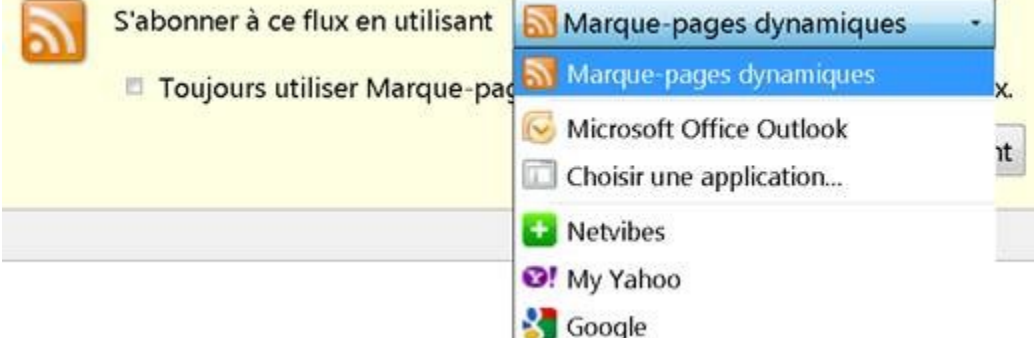

Il existe aussi des moteurs de recherche spécialisés dans les fils RSS, mais je n'ai pas l'habitude de les utiliser.

Plusieurs producteurs de contenu web devraient se mettre à la page et offrir des fils RSS à leurs visiteurs (je pense entre autres au gouvernement et plus particulièrement au MELS).

FGA Montérégie, un site propulsé par SPIP, intègre la technologie RSS. Si vous regardez au bas de la page, vous y verrez un lien RSS. Vous pouvez donc vous abonner à FGA Montérégie par le biais des fils RSS. Mieux que ça, vous pouvez vous abonner uniquement à la section qui vous intéresse ! Si, par exemple, vous allez dans la section Français, vous y verrez dans le bas de page, un fil RSS pour cette section seulement. FGA Monténgia, un sila propulsà par SPIP, intègre la technologie RSS. Si vous regardez au bas de la page, vous y verrez un lien RSS. Vous<br>pouvez donc vous abomet à FGA Monténgia par le blais des fils RSS. Mieux que ça , vo

Vous pouvez aussi utiliser ce fichier OPML pour vous abonner en un seul coup à tous les sites web FGA du RECIT, c'est pas cool, ça ?

### 4. Les fils RSS et le vrai monde

Personnellement, après avoir utilisé plusieurs solutions dans les quatre catégories d'outils, aucune ne me satisfait entièrement. Il faut dire que je suis un internaute capricieux... J'ai par contre trouvé un certain équilibre avec l'usage actuel suivant :

Mes nouvelles générales sont dans un agrégateur iGoogle (Radio-Canada, météo, etc.) qui constitue ma page d'accueil.

 Les nouvelles technologiques et scientifiques sont dans Google Reader, j'y vais une à deux fois par jour, tôt le matin ou tard en fin d'aprèsmidi.

 Mes fils RSS liés directement à mon travail de CP RECIT (forums de Moodle, site web des collègues RECIT FGA) se retrouvent dans mon logiciel de courrier électronique (Outlook).

Par ailleurs, les médias sociaux font un bon usage des fils RSS. Par exemple, il est possible d'obtenir les fils RSS du Delicious d'un utilisateur, des gazouillis Twitter d'un internaute intéressant, etc.

Les balados (ou *podcasts* en anglais) sont une autre utilisation intéressante des fils RSS.

Notre nouveau service de portfolio numérique, Mahara, est muni d'un dispositif pour lire les fils RSS !

Vous pourriez vous abonner à un ou plusieurs des fils RSS des forums du salon des enseignants de Moodle FGA Montérégie (les sujets traités y sont intéressants). ttp://www.fgamonteregie.qc.ca/spip.php?rubrique206]<br>Notre nouveau service de **portfolio numérique**, <u>Mahara,</u> est muni d'un dispositif pour lire les fils RSS !<br>Vous pourriez vous abonner à un ou plusieurs des fils RSS des

Le RSS est une des technologies de référence du web 2.0 ! En d'autres termes, une des caractéristiques des sites du web 2.0 (de 2<sup>e</sup> génération) est la présence de fils RSS.

#### 5. Conclusion

Un internaute débutant avec les fils RSS peut commencer à les explorer avec le navigateur web.

Les enseignants nomades (ne disposant pas d'un ordinateur à eux) auront avantage à utiliser un agrégateur web.

Je vous invite à explorer l'utilisation des fils RSS et à m'en faire part dans le <u>forum intégration des TIC</u> du Salon des enseignants.

Avez-vous des incontournables dans vos fils RSS ? Utilisez-vous un service ou un système différent ?

#### Webographie

- http://www.w3schools.com/rss/default.asp
- http://www.xul.fr/xml-rss.html
- http://en.wikipedia.org/wiki/Window...
- http://www.rssgov.com/rssworkshop.html
- http://www.economist.com/

Petit lexique pour s'y retrouver

Atom : Format de fichier semblable au RSS dont l'objectif est le même que les fils RSS.

CSS : Acronyme signifiant Cascading Style Sheet ou feuille de style permettant de mettre en forme les contenus.

Feed : Terme anglais pour nommer un fil RSS.

OPML : Format de fichier XML qui permet de partager une série de fils RSS. Il s'agit bien sûr d'un acronyme qui signifie Outline Porcessor Markup Language.

Podcast : balado, fichier audio ou vidéo diffusé par Internet à l'aide de fils RSS.

RDF : Acronyme qui signifie Resource Description Framework qui entre autres définit le standard des fils RSS.

RSS : Selon les versions, l'acronyme RSS a une signification différente :

- Rich Site Summary (RSS 0.91)
- RDF Site Summary (RSS 0.90 et 1.0)
- Really Simple Syndication (RSS 2.0)

Syndication : Procédé par lequel un site web affiche le contenu d'un autre site web de façon automatique à l'aide de fils RSS.

XML : Acronyme signifiant Extensible Markup Language.

Crédits pour les images

Toutes les images de cet article sont utilisées avec permission.

http://farm1<u>.static.flickr.com/218/...</u>

- http://farm3.static.flickr.com/2420...
- http://office.microsoft.com/global/...

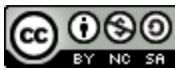

Cette création est mise à disposition sous un **contrat Creative Commons**.

Notes de bas de page

[1] comme le rapporte The economist du 25 février.

[2] Notons que les expressions fil RSS et flux RSS représentent la même réalité. Le terme fil fait référence aux fils de presse (que les agences recevaient à l'époque en continu par fax) Crédits pour les images<br>
Toute les images de cet article sont utilisées avec permission.<br>
N <u>Http://ferms static flickr.com/218/...</u><br>
N <u>Http://ferms static flickr.com/219...</u><br>
N Http://ferms static flickricom/2010-11...<br>

[3] À l'exception notable de Google Chrome.

[4] On exclut de cette catégorie les courriels web (les gmail, hotmail, ymail et Cie) qui ne disposent pas dans leur interface de possibilité d'intégrer les fils RSS. ttp://www.fgamonteregie.qc.ca/spip.php?rubrique206]<br>[4] On exclut de cette catégorie les courriels web (les *gmail, hotmail, ymail* et Cie) qui ne disposent pas dans leur interface de possibilité<br>d'intégrer les fils RSS.<br>[

[5] Cette solution est valable pour les versions 2007 et 2010.

[6] Il y a moyen de contourner cette difficulté ; il faut alors passer dans les paramètres de chaque fil pour modifier le dossier de chute.

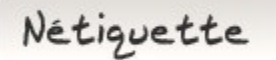

# Le délai de réponse

Répondez rapidement à vos interlocuteurs. Si la requête requiert plus de temps, écrivez d'abord un bref courriel de façon à ce que votre interlocuteur sache que vous avez reçu son message et que vous le traiterez selon un délai à préciser par vous. J'essaie pour ma part de respecter un délai maximal de 48 h.

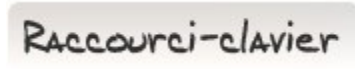

### [Ctrl]+[n] : Nouveau

Que vous soyez dans Word, dans Internet Explorer ou dans la plupart des logiciels, la combinaison [Ctrl]+[n] entraînera la création d'un nouveau document, d'une nouvelle fenêtre vierge.

On est plus rapide et efficace à utiliser ce raccourci-clavier qu'en cliquant sur le menu Fichier, puis Nouveau (qui souvent requerra un 3e clic) pour obtenir un nouveau document.

Retenez N pour Nouveau :-)

Drag to outliner or Upload Close